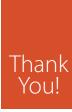

Dear Customer,

Congratulations on the purchase of your new INOGENI product. This finely engineered solution will definitely elevate any videoconference experience. Take advantage of an entire support team to address any AV challenges you may have.

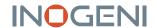

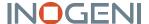

# **INO – HOST BUTTON**

BACKLIT SWITCH BUTTON WITH HARDWARE FOR TABLES

# INSTALLATION GUIDE

#### **DEVICE CONNECTORS**

### Table top with the grommet

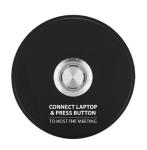

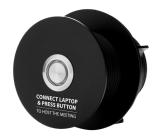

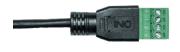

# WHAT IS IN THE BOX

- 1x button with assembled cable with screw and nut hardware
- 1x terminal block plug
- 1x Installation Guide

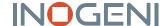

BEFORE YOU GET STARTED, ENSURE THAT ALL DRIVERS REQUIRED FOR USB DEVICE(S) ARE INSTALLED.

#### TYPICAL APPLICATION

Here is a typical connection diagram used for the TOGGLE ROOMS device in a videoconferencing setup when embedding the button on table.

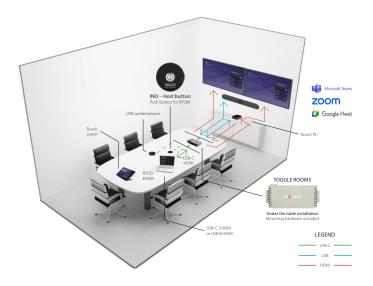

The button acts as a trigger to enable laptop/BYOM mode for TOGGLE ROOMS.

## **INSTALLATION STEPS**

### What you'll need for the installation:

- 1. INO Host button kit including:
  - A. 1x Button with assembled cable with screw and nut hardware
  - B. 1x Terminal block plug
  - C. 1x Installation Guide
- 2. INOGENI TOGGLE ROOMS
- 3. 57mm [2 ¼ in] hole saw with drilling kit
- 4. Flat screwdriver
- 5. Category (CAT) cable with the length needed

### Here are the instructions for the installation:

1. Drill a 2 ¼ in [57 mm] hole into the table using the appropriate hole saw. You can then mount the screw through the table. Screw the nut under the table counterclockwise.

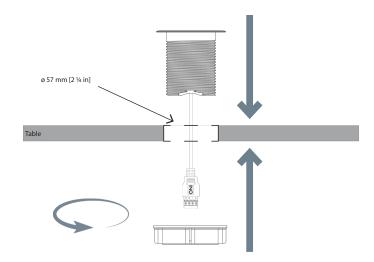

2. Use a CAT cable with the appropriate length and connect the terminal block to the CAT conductors according to the TOGGLE ROOMS GPI connection. Here is a recommended connection using the T-568B standard with a CAT cable.

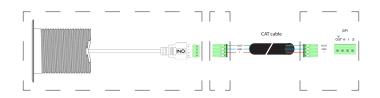

| Button connector | TOGGLE ROOMS connector | CAT signal<br>T-568B | Signal description                                                |
|------------------|------------------------|----------------------|-------------------------------------------------------------------|
| +                | VOUT                   | Solid green          | +5V voltage supply<br>for LED                                     |
| -                | GND                    | Solid blue           | Ground                                                            |
| NO               | 1                      | Solid<br>orange      | Normally open contact                                             |
| NO               | N/A                    | N/A                  | Normally open<br>contact<br>Connected internally<br>to GND signal |

- 3. Connect both terminal block connectors to the button cable and the TOGGLE ROOMS GPI interface.
- 4. To verify if the connection is successful, you can click on the button to switch the host connection. The button will with light up to indicate that the TOGGLE ROOMS selected the laptop connection.

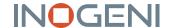

### **BUTTON AND LED BEHAVIOR**

When the user presses the button, it will request the TOGGLE ROOMS to change the current mode. The button has an integrated LED and will light up when laptop is selected.

| Button LED | Signal description                                                                                      |  |
|------------|----------------------------------------------------------------------------------------------------|--|
| OFF        | Room PC selected. Laptop NOT selected.                                                                  |  |
| ON         | Laptop selected. Room PC NOT selected.                                                                  |  |
| BLINK      | Configuration error<br>For example: No laptop detected by TOGGLE ROOMS<br>when user wants to switch to. |  |

# CERTIFICATION, COMPLIANCE AND WARRANTY INFORMATION

#### **CE Statement**

We, INOGENI Inc., declare under our sole responsibility that the Toggle Rooms, to which this declaration relates, is in conformity with European Standards EN 55032, EN 55035, and RoHS Directive 2011/65/EU + 2015/863/EU.

#### **UKCA Statement**

This device is compliant with the Electromagnetic Compatibility Regulations 2016 No. 1091 as part of the requirements leading to the UKCA marking.

To learn more, visit the product page at <a href="https://www.inogeni.com/product/ino-host-button">www.inogeni.com/product/ino-host-button</a>

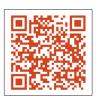

For technical support, contact us at <a href="mailto:support@inogeni.com">support@inogeni.com</a>

INOGENI 1045 Wilfrid-Pelletier Avenue Suite 101 Québec City, QC G1W 0C6, Canada +1 418 651 3383

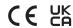

Copyright © 2024 INOGENI | All Rights Reserved. INOGENI name and logo are trademarks or registered trademarks of INOGENI. Use of this product is subject to the terms and conditions of the license and limited warranty in effect at the time of purchase. Product specifications can change without notice.